$002$   $21 + 7 + 7 + 7 + 111$ 

①-1 **会員登録**

## [https://riversta.meet7.org/web\\_entry/menu.cgi](https://riversta.meet7.org/web_entry/menu.cgi) にアクセス

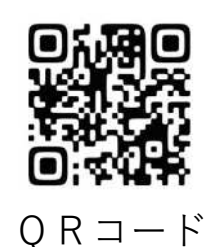

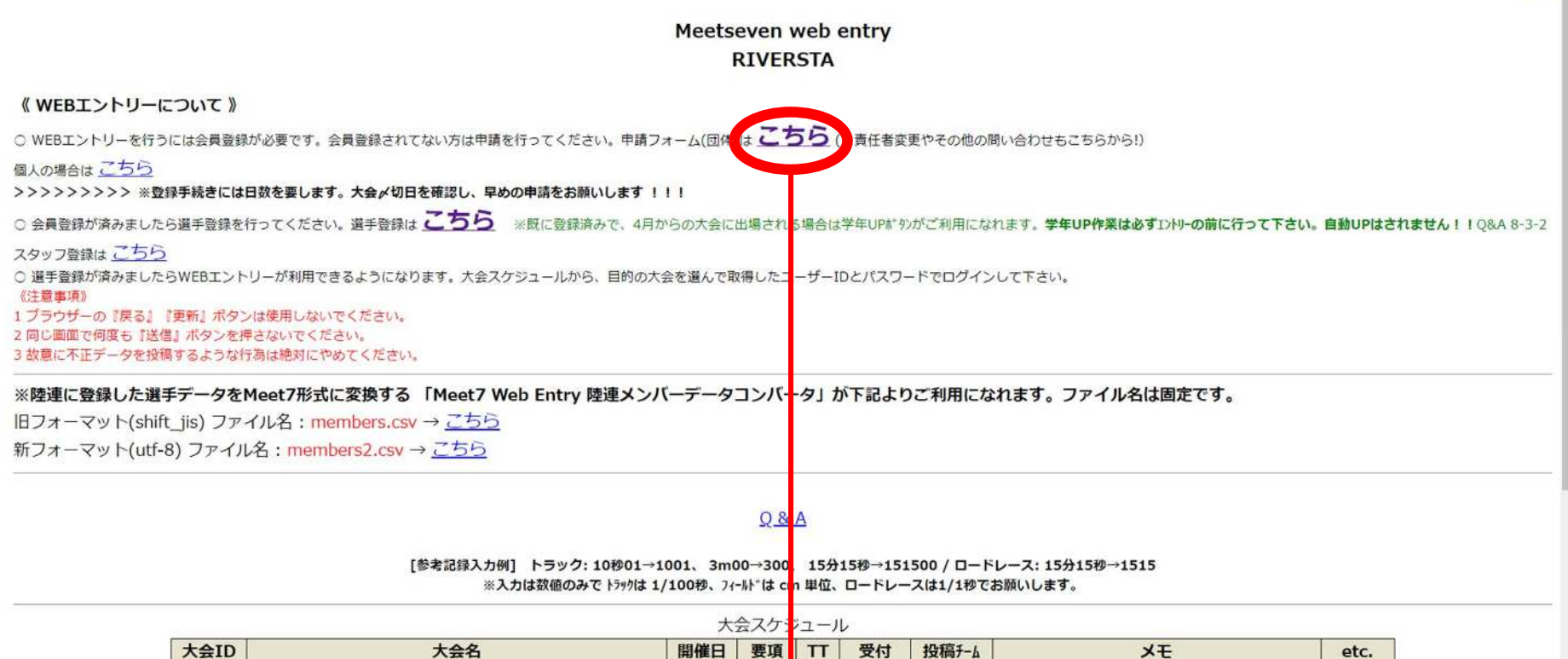

ここをクリックして会員登録画面へ進む

 $2125$ 

受付開始しました。

管理

①-2 **会員登録**

※以下の項目を入力し「送信」ボタンをクリックして下さい。

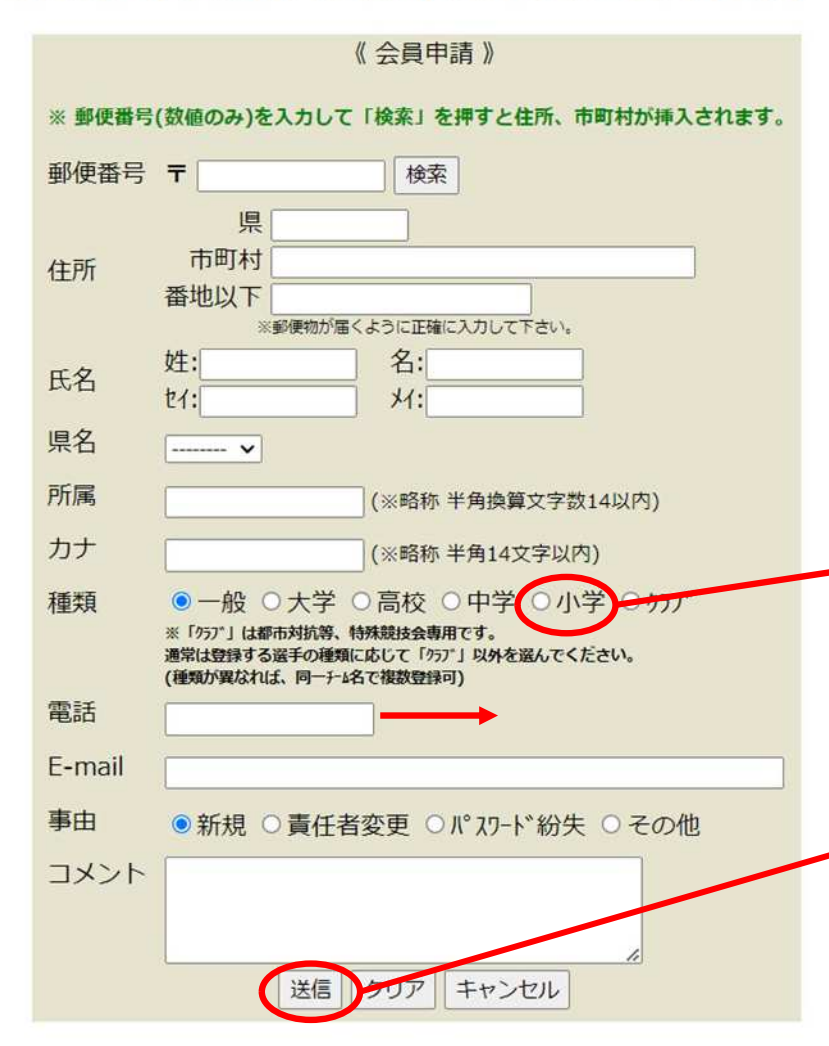

- ・この画面から必要事項を入力する
- ・氏名は代表指導者名を記入をする(パンフレット掲載者)
- ・所属は**全角14文字以内**で入力する (スポ少登録団名で入力、14文字を超える場合は省略可能)
- ・種類は"**小学**"を選択する

・電話、E-mailは連絡の取れる情報を入力 (ハイフンなし)(指導者(監督)会議、大会中止等、必要な連絡をメールで行います。)

・"送信"ボタンをクリックすると**【IDとパスワード】**が **登録メール**に発行されるので、**必ずメモ**をしておく

②-1 **選手登録**

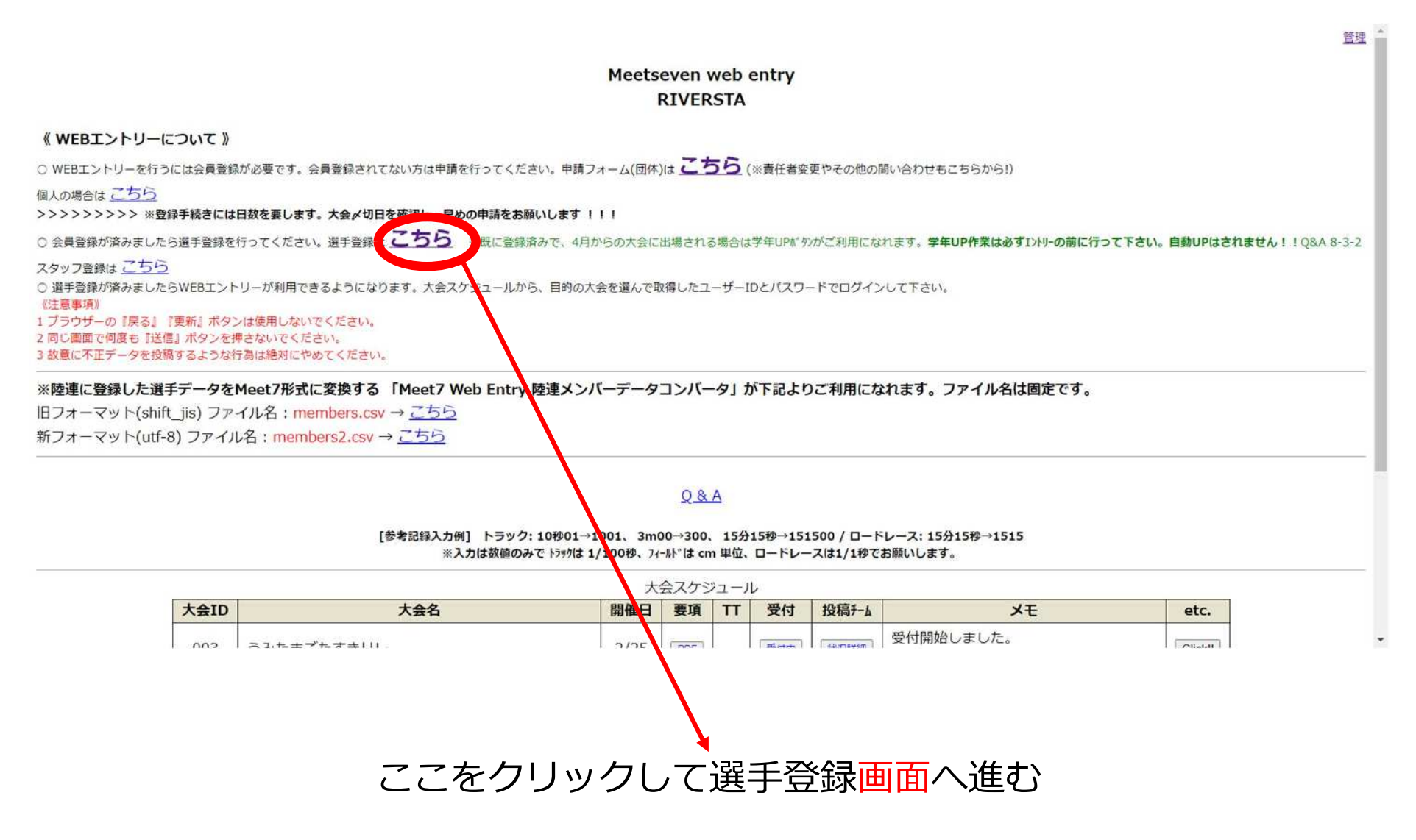

②-1-1 **選手登録**

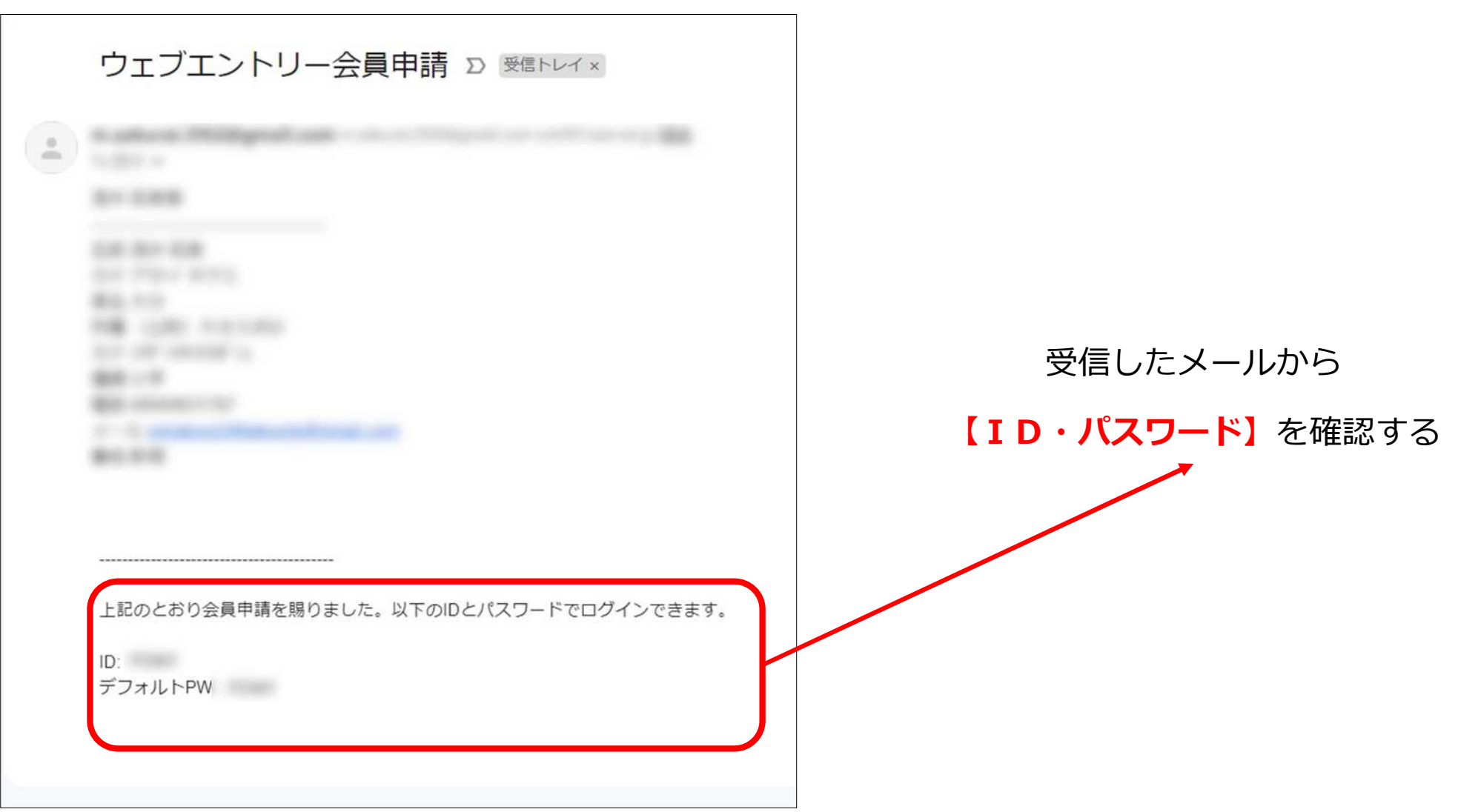

②-1-2 **選手登録**

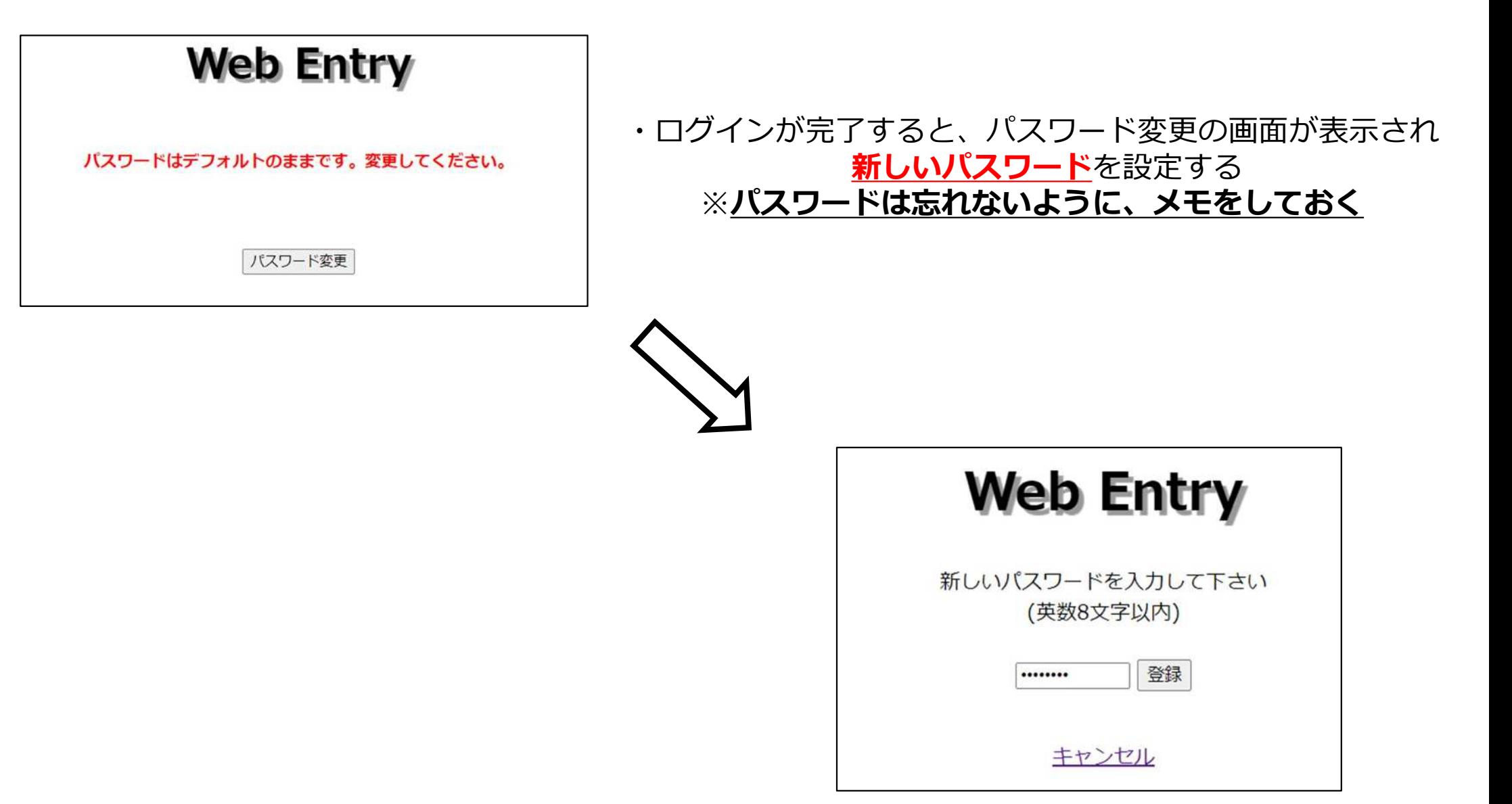

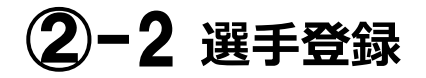

# ・②-1-2で登録した**【IDとパスワード】**でログインする

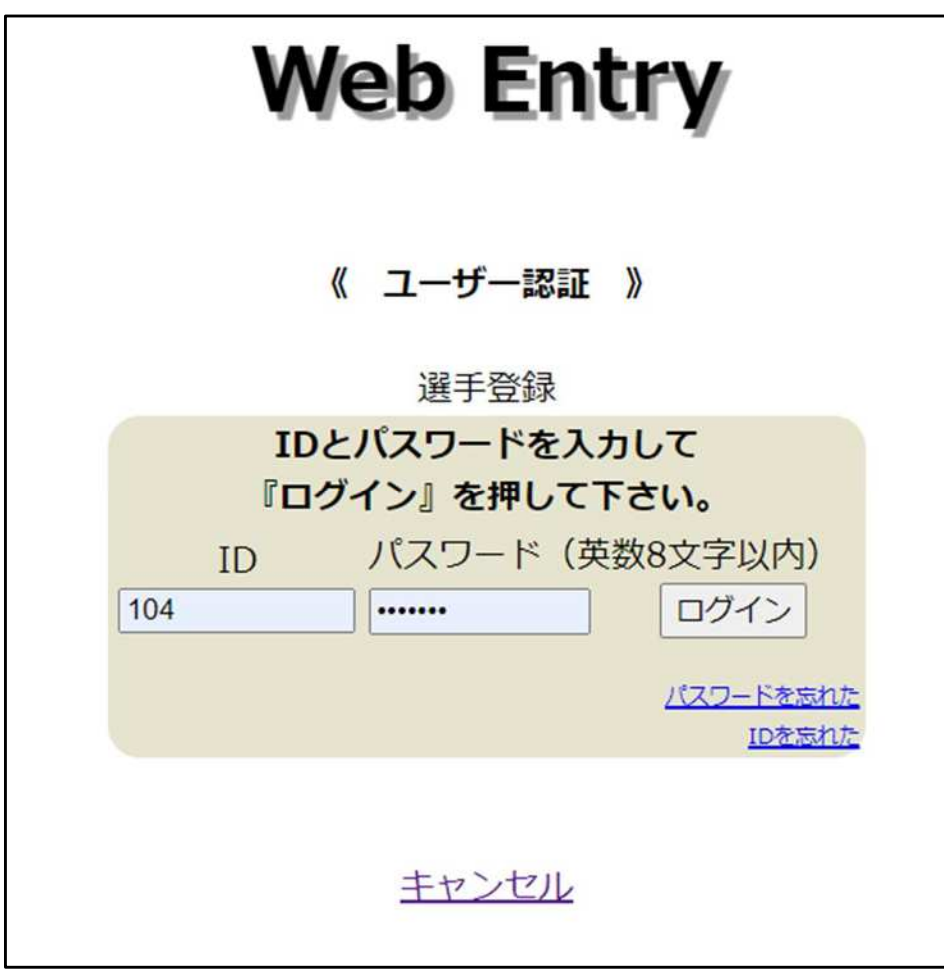

②-3 **選手登録**

#### ※必要事項を入力する

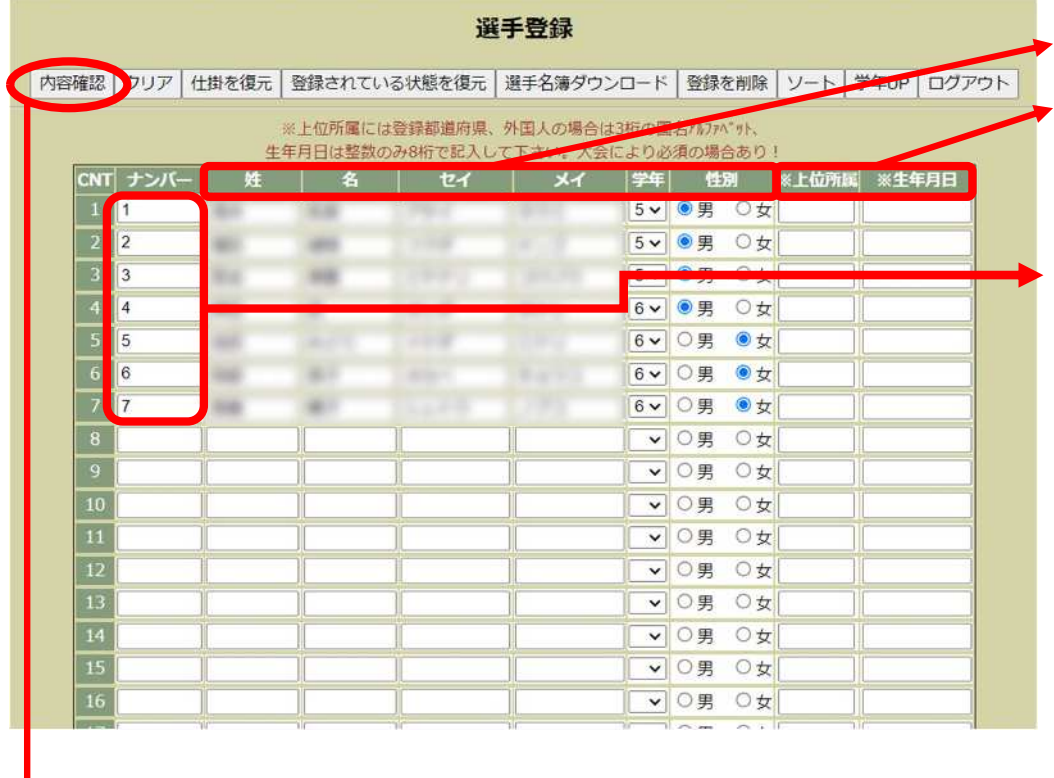

## ・**姓、名、セイ、メイ、学年、性別**を入力する ※**上位所属、生年月日は今大会**では使用しない

- ・"ナンバー"は**走順ではない**ので、 順不同でよい
- ・選手登録に人数制限はなく、 **大会エントリー時**にこの登録選手の中から 参加選手を選択することができる
- ・入力した情報は**次年度以降も使用可能**

(学年は自動で上がる)

・**"内容確認"**ボタンを押して選手登録完了

3-1 大会エントリー

スタッフ登録はこちら ○ 選手登録が済みましたらWEBエントリーが利用できるようになります。大会スケジュールから、目的の大会を選んで取得したユーザーIDとパスワードでログインして下さい。 《注意事项》 1 ブラウザーの『戻る』『更新』ボタンは使用しないでください。 2 同じ画面で何度も『送信』ボタンを押さないでください。 3 故意に不正データを投稿するような行為は絶対にやめてください。

※陸連に登録した選手データをMeet7形式に変換する 「Meet7 Web Entry 陸連メンバーデータコンバータ」が下記よりご利用になれます。ファイル名は固定です。

旧フォーマット(shift\_jis) ファイル名: members.csv → こちら 新フォーマット(utf-8) ファイル名: members2.csv → こちら

#### $Q$ & $A$

[参考記録入力例] トラック: 10秒01→1001、3m00→300、15分15秒→151500 / ロードレース: 15分15秒→1515 ※入力は数値のみで トラックは 1/100秒、フィールドは cm 単位、ロードレースは1/1秒でお願いします。

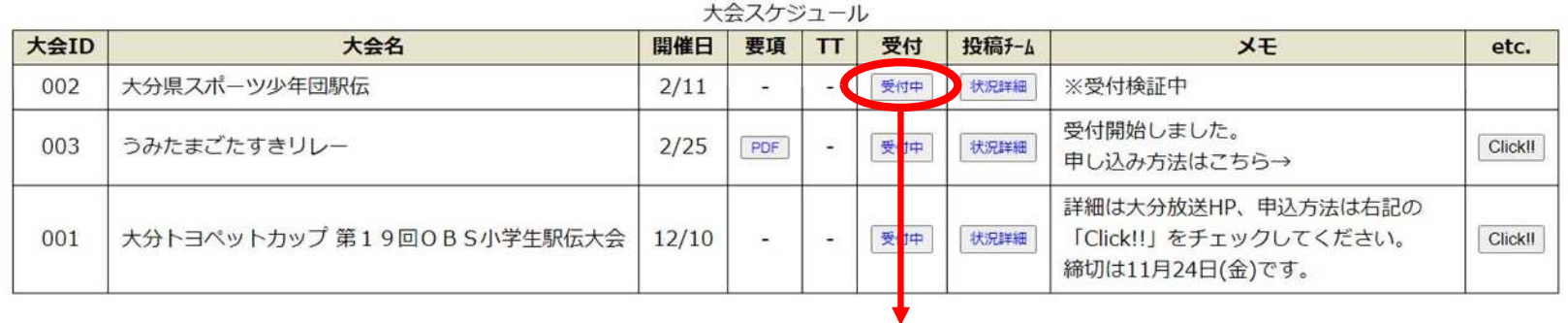

"受付中"をクリック!

③-2 **大会エントリー**

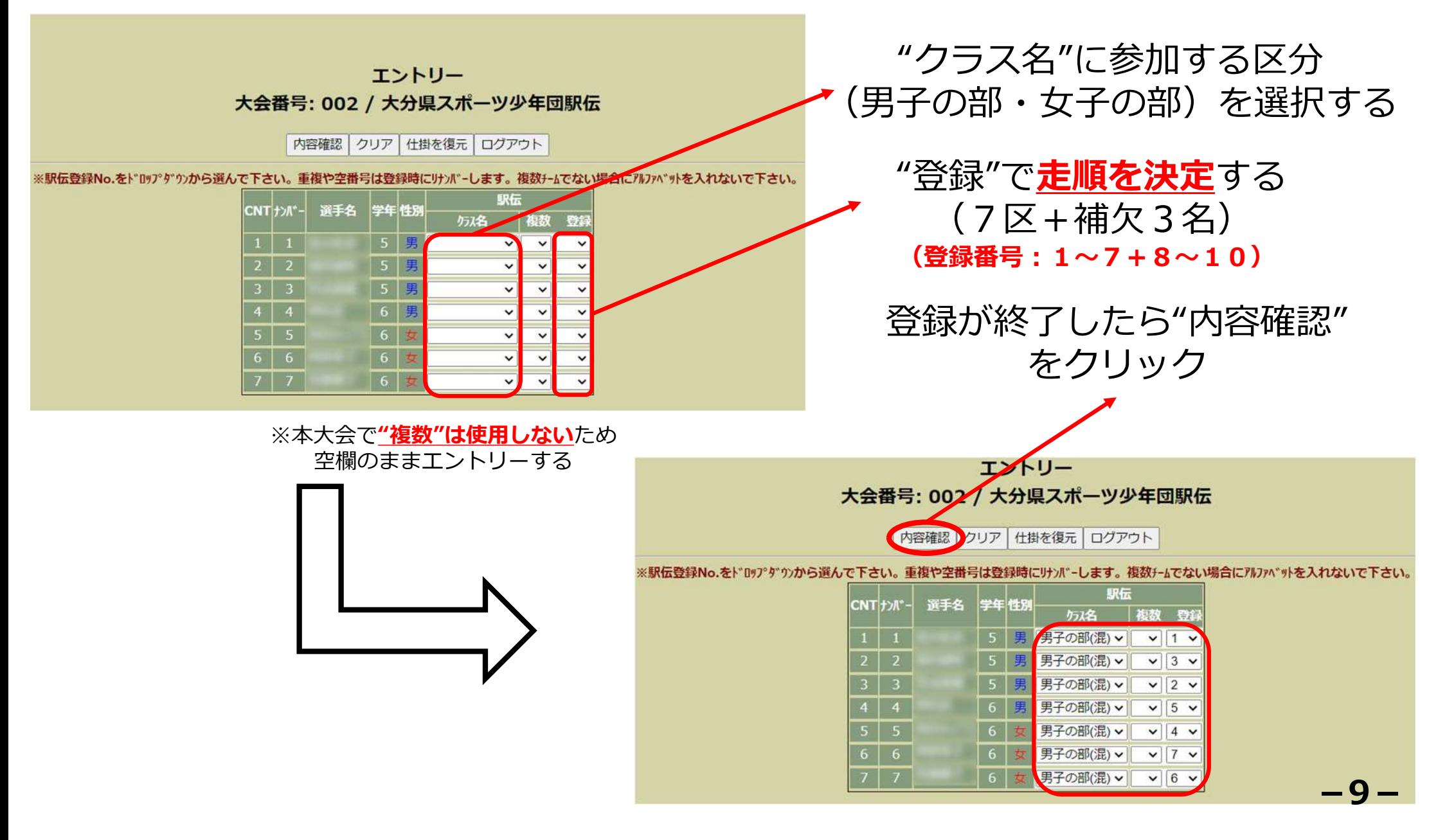

③-3 **大会エントリー**

# 入力情報に間違いがなければ "エントリーを登録する"を押して**登録完了**

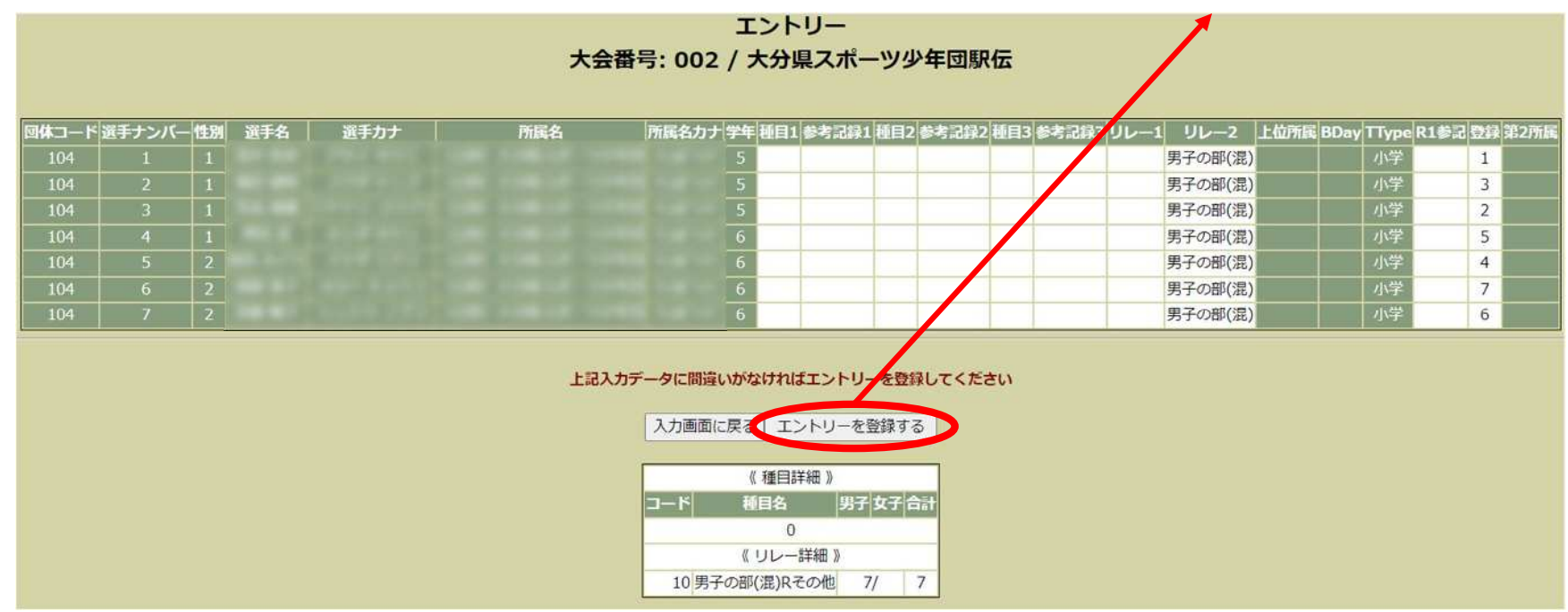

●申込期間内であれば、エントリーは何度でも変更可能。 選手の追加登録も可能。**(1月8日(月)17:00まで)**

●申込期間終了後のエントリー変更は、オーダー用紙 (4)-1)

**(1月8日(月)17:00〜1月20日(土)指導者会議終了まで)**

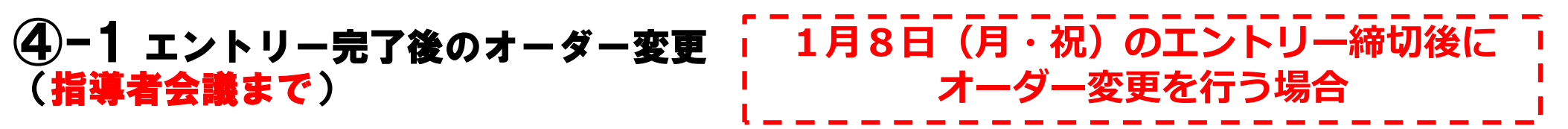

大会番号 = 002: 第32回大分県スポーツ少年団駅伝交流大会

《申し込み 投稿一覧表》

2023/12/05 09:19:07 現在

Alpit3リレーチールの最大アルファベット、リレーチーム数はアルファベットの数で計算

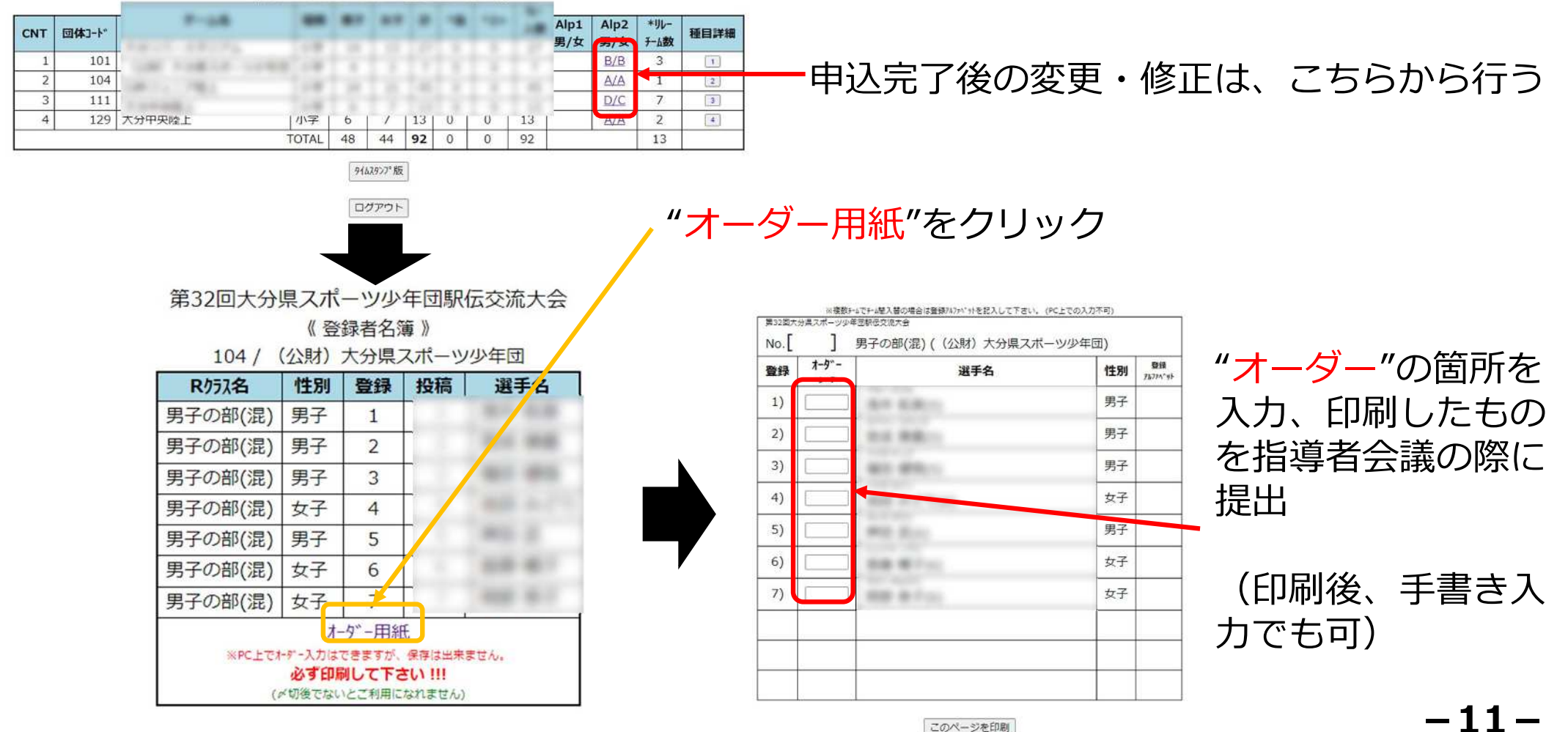

#### **④-2 エントリー完了後のオーダー変更 | 1月20日 (土) の指導者会議後に** (指導者会議~大会当日まで) **オーダー変更を行う場合**

●指導者会議終了後は、申し込み済みの交代要員(番号:8〜10の選手) との**選手交代のみ**認める。**区間変更は認めない**。 変更のあるチームは、"**オーダー用紙"**を当日受付に提出。 ※オーダー用紙の作成方法は、④-1同様

お問い合わせ先

(公財)大分県スポーツ協会 大分県スポーツ少年団 TEL: 097-504-0888 Mail: [oitaken@sports-oita.jp](mailto:oitaken@sports-oita.jp)